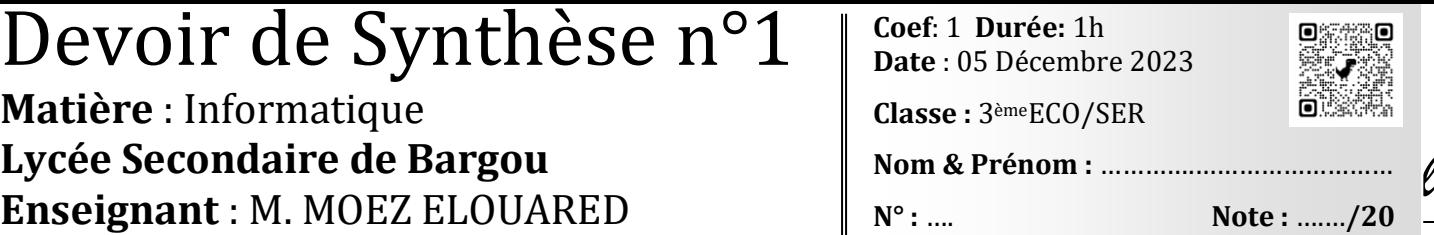

Soit la feuille de calcul suivante décrivant les modules réalisés par un bureau de formation.

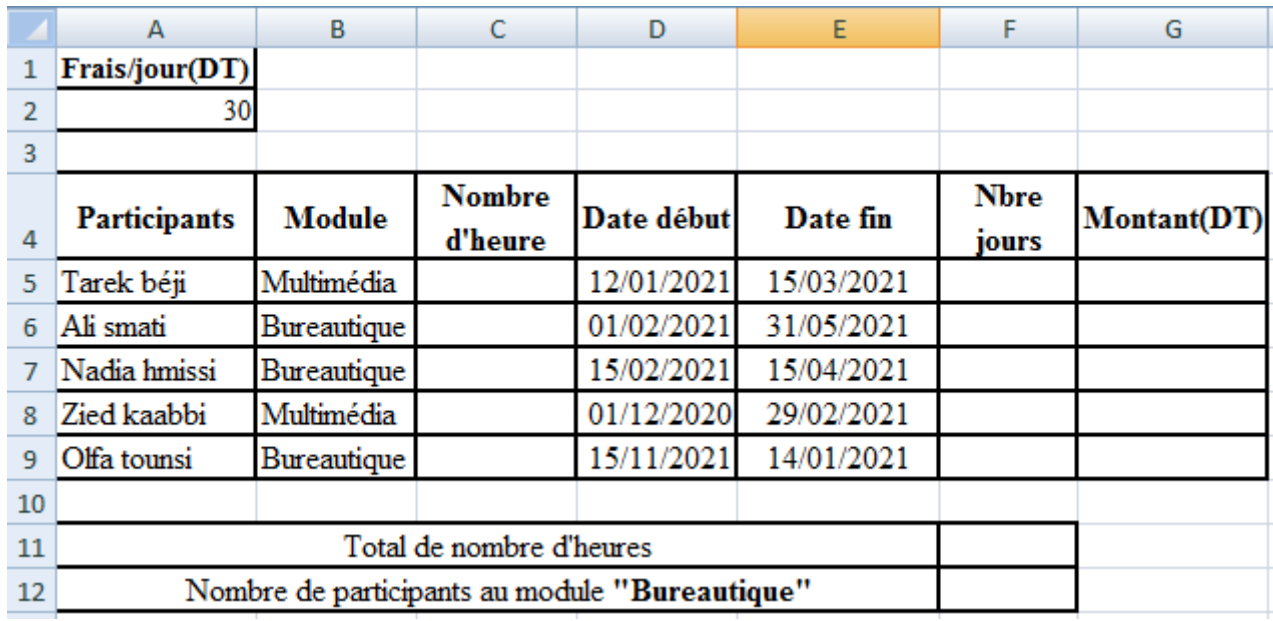

- **1)** A l'aide d'un logiciel tableur, ouvrir le fichier **"formation.xlsx"** contenant le tableau ci-dessus sur la racine D: et enregistrer le classeur, dans votre dossier du travail, sous votre nom et prénom.
- *2)* Nommer les plages des cellules **B5 :B9** et **C5:C9** respectivement par *Module* et *Heures.*
- **3)** Pour la plage **Heures** :
	- Appliquer les critères de validation des données suivants:
		- Contenu autorisé: Nombre entier.
		- $\checkmark$  Les données comprises entre 30 et 100
	- Afficher le message de saisie suivant:
		- Titre: Saisie contrôlée.
		- $\checkmark$  Message de saisie: Saisir un entier entre 30 et 100.
	- Afficher le message suivant en cas d'une saisie non valide:
		- $\checkmark$  Style = Arrêt
		- $\checkmark$  Titre: Erreur.
		- Message d'erreur: Saisie non valide!!
- **4)** Remplir la plage *Heures* par les valeurs suivantes: [60, 50, 30,100, 80**]**
- **5)** En utilisant la technique de mise en forme conditionnelle, colorer les modules multimédia en rouge et les modules bureautique en vert.
- **6)** Utiliser une fonction pour remplir la colonne **"Nbre jours"**, sachant que: **Nbre jours = Date fin – Date début**
- **7)** Utiliser une fonction pour remplir la colonne **"Montant(DT)"** sachant que:

## **Montant (DT) = Nbre jours \* Frais/jour**

- **8)** En utilisant une fonction prédéfinie et la plage **Heures**, remplir la ligne **"Total de nombre d'heures"**
- **9)** En utilisant une fonction prédéfinie et la plage **Module**, remplir la ligne **Nombre de participants au module "Bureautique".**

[www.infoplus.jimdofree.com](http://www.infoplus.jimdofree.com/) 1